### **TU ESCUELA<br>EN CASA**

#### Dirección General de **EDUCACIÓN SUPERIOR**

Ministerio de<br>**EDUCACIÓN** 

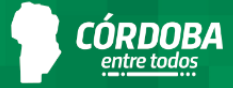

# explorando la & Comarca

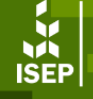

**INSTITUTO SUPERIOR de Estudios Pedagógicos** 

#### *Explorando la comarca digital*

#### **¡Manos a la tablet!**

Esta propuesta es la tercera de la colección *Explorando la comarca digital*. En esta secuencia, avanzaremos en la experimentación con otros dispositivos digitales. Para ello, partimos del acercamiento realizado en los dos materiales anteriores donde reconocimos distintos tipos de computadoras, sus formas y funciones, *Computadora,¿sos vos?* y *Elcelular: una computadora de bolsillo*.

Una de las computadoras que más se usa en los ámbitos educativos esla *tablet* o tableta. De hecho, constituye una parte principal del Aula Digital Móvil, los kits de equipamiento que se distribuyen en las instituciones de nivel Inicial.

Por esta razón, y continuando con lo trabajado desde el inicio de este ciclo, interesa desarrollar actividades de experimentación con las diferentes aplicaciones de estos dispositivos en aquellas instituciones que cuenten con el equipamiento. Se apuesta a una mayor comprensión de las funcionalidades de las computadoras en general y de las *tablets* en particular a través de producciones que, a partir de los conocimientos previos y adquiridos, crecen en complejidad. Este recorrido debe ser recreado, contextualizado y adecuado a la propuesta de cada institución y grupo.

Al final del documento, encontrarán otros materiales de acceso libre que pueden consultar junto a una ficha técnica que presenta la inscripción de estos contenidos en las propuestas curriculares del nivel Inicial.

Para saber cómo se articula esta secuencia con el conjunto de la colección *Explorando la comarca digital*, los y las invitamos a leer la introducción general para todas las propuestas de la serie.

La colección *Explorando la comarca digital* está acompañada por un dispositivo que llamamos **Brújula de la informática** que tiene la función de ofrecer algunas definiciones conceptuales y acercar posibles modos de organización y vinculación de esas nociones del campo disciplinar. La intención es ofrecer una orientación que permita identificar qué contenidos de la enseñanza de las tecnologías digitales y la informática se están abordando.

#### **Ubicación de esta secuencia en la Brújula de la [informática](https://view.genial.ly/62b4cfdf18f132001a5200b1)**

Sistemasinformáticos > Conceptos > *Hardware* y *software* Sistemasinformáticos >Habilidades > Instalación TIC >Herramientas > Editores multimedia TIC > Conceptos > Tipo y formato de archivo TIC >Habilidades > Creación de contenido digital multimedia

Para acceder hagan clic **[aquí](https://view.genial.ly/62b4cfdf18f132001a5200b1)**.

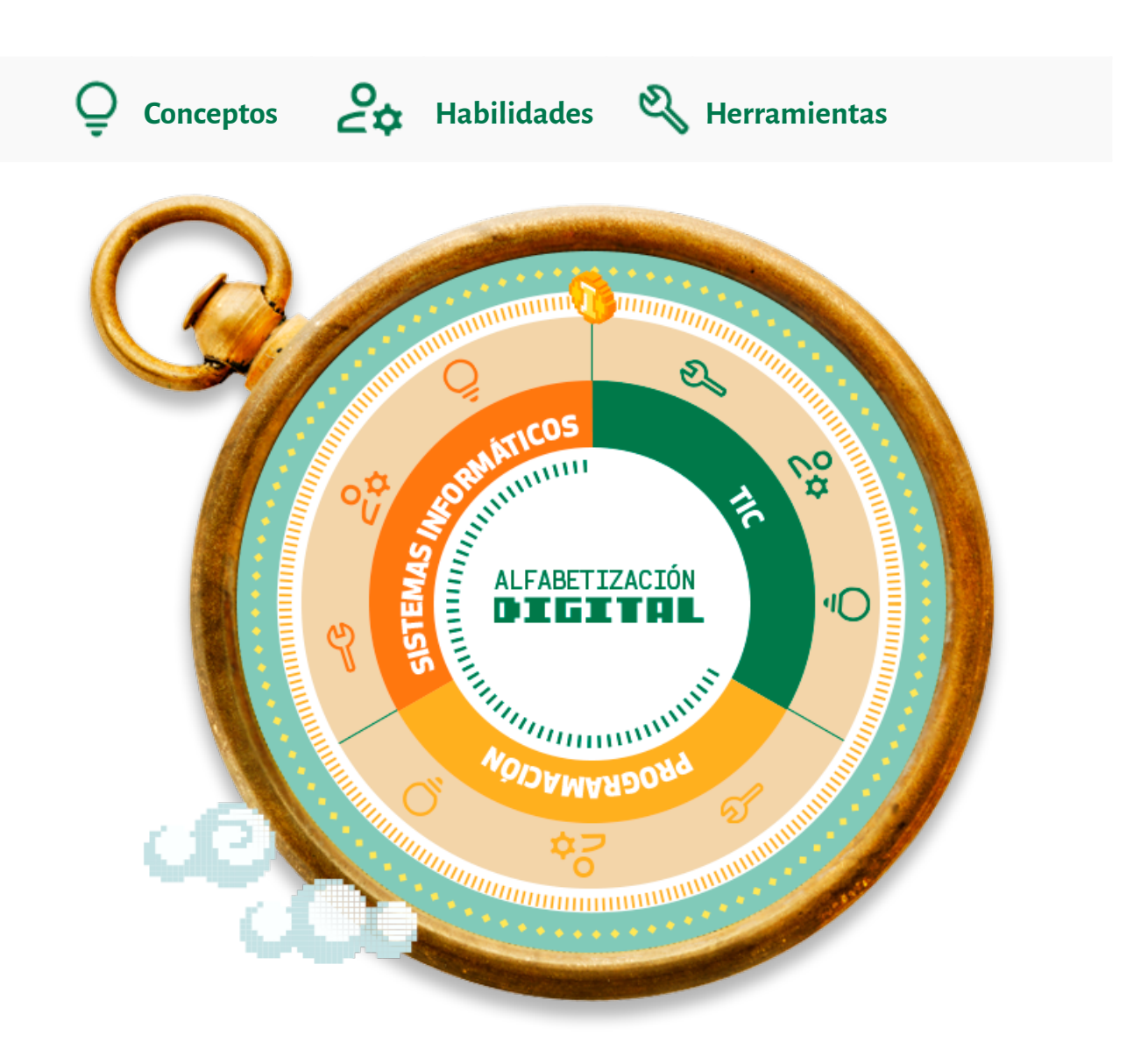

### *Explorando la comarca digital* **¡Manos a la tablet!**

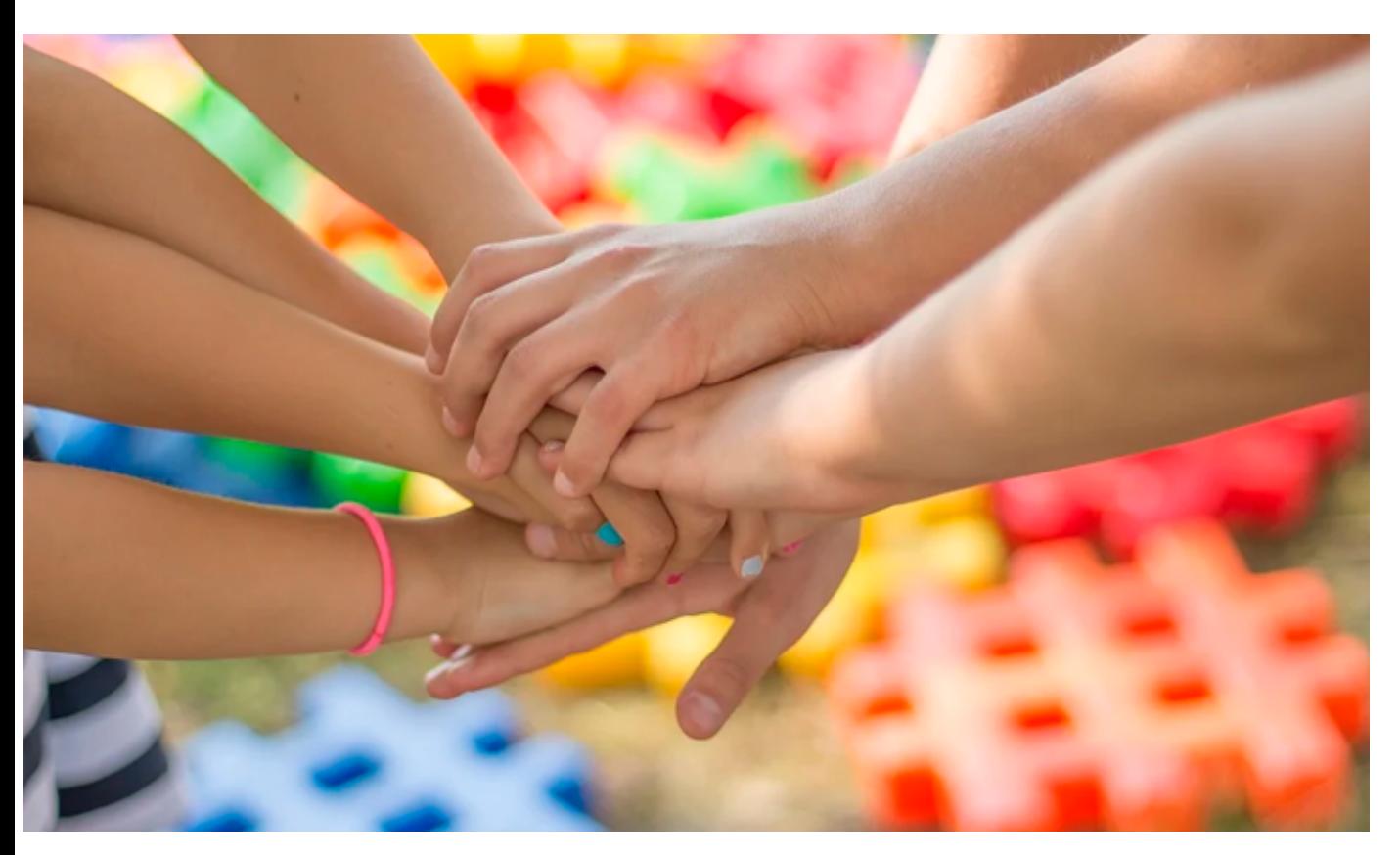

Fuente: [Pixabay](https://pixabay.com/es/photos/las-manos-amistad-amigos-ni%c3%b1os-2847508/)

EDUCACIÓNINICIAL Salas: 4 y 5 años Ciencias Sociales, Ciencias Naturales y Tecnología, Educación Artística e Identidad y Convivencia

### **Presentación** Momentos de la propuesta

#### **Momento 1.**

**Recuperación de las reflexiones y los saberes previos del grupo** para identificar a las *tablets*como computadoras.

Introducción a la exploración de las*tablets*.

#### **Momento 2.**

**Fotografiamos por colores**. Visualización de los archivos guardados en la *tablet* y experimentación con la aplicación vinculada a la cámara. Prueba de guardar y recuperar creaciones.

**Pintamos con los dedos**. Dibujo a través de una aplicación y visualización de archivos guardados en la *tablet*. Experimentación con el guardado en la memoria y el acceso a las imágenes guardadas.

**Grabamos sonidos de animales**. Creación de archivos de audio por medio de la aplicación que permite grabar sonidos y escucha de los audios de animales que contiene la *tablet* del Aula Digital Móvil (ADM). Exploración del guardado y recupero de lascreaciones.

#### **Momento 3.**

**Instalación de nuevas aplicaciones** para otras funciones y necesidades.

#### **\*\*\***

#### **Momento 1.** Recuperar el intercambio sobre las computadoras

*La intención de este momento es retomar lo conversado en* Computadora, ¿sos vos? *y* Elcelular: una computadora de bolsillo*, para introducir otro habitante de la comarca digital: la* tablet*. En caso de no haber realizado dichas actividades, se puede iniciar en la segunda actividad del momento 1: Introducción a la exploración delastabletas.*

*Para comenzar, se pueden recuperar los registros construidos en las secuencias anteriores para dialogar sobre las diferencias entre las computadoras que se conocieron hasta el momento (computadoras de escritorio,* notebook*,* netbook *y celular), sus similitudes y diferencias, sus formas, sus funciones y sus posibles usos. Se sugiere emplear todo el material disponible para montar previamente un escenario sobre la temática que permita iniciar esta conversación: afiches, dibujos del grupo clase, imágenes utilizadas, palabras clave, dispositivos en desuso o en funcionamiento disponiblesen el jardín,etcétera.*

¿Se acuerdan de lo que hablamos sobre las computadoras y lo que aprendimos sobre ellas?¿Cómo son lascomputadoras, para qué sirven?

¿Qué son estos afiches que pusimos, qué decían?¿Y estos dibujos?

¿Se acuerdan de los distintos nombres que tenían lascomputadoras?¿Descubrieron algo más en casa?

#### *En este punto,el o la docente puede orientarla conversación hacia la* tablet*.*

Hoy, vamos a conocer otro tipo de computadora que tenemos en el jardín. Quizá, alguno o alguna de ustedes ya la conocen o la han usado antes.

Sirve para hacer muchas cosas y también nos deja guardar lo que hagamos en ella para no perderlo y poder usarlo más adelante.

Igual que el celular, podemos llevar este tipo de computadoras a todos lados, pero no nos entra en el bolsillo porque es más grande. ¿Se imaginan de quién estoy hablando?

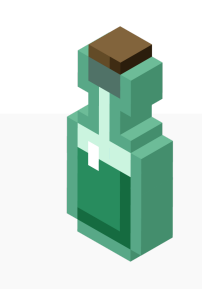

**La computadora** Para saber más, hagan cli[c](https://drive.google.com/file/d/1QkSC9xYtsj2-uIwR_PJsz3Fvilk6TcrB/view?usp=sharing) [aquí](https://drive.google.com/file/d/1lUmQLBQFoRucsa0v28ZZDzDruUqVFePz/view?usp=sharing)

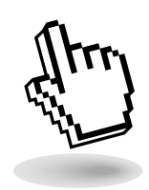

Introducción a la exploración de las*tablets*

*En aquellos casos donde se haya realizado previamentela secuencia sobreelcelular, el siguiente intercambio será de mayor riqueza. Si no fue así, es posible que las reflexiones apunten exclusivamente al tamaño de los dispositivos. En cualquier caso, sesugiere dejar abiertos aquellos puntos que no queden completamenteclaros, puesto que la experimentación y su correspondiente reflexión pueden ayudar a consolidarlos aprendizajes.*

*La intención de este momento es comenzar el acercamiento a las* tablets *desde su morfología, es decir, identificando sus partes, formas, materiales y texturas para poder establecer relaciones con otros tipos de computadoras. En esta comparación, es importante comentar que su utilización se facilita por medio de una pantalla táctil, como sucede con los celulares.a intención de este momento es comenzar el acercamiento al teléfono celular caracterizándolo morfológicamente, es decir, identificando sus partes, colores, materiales y texturas para poder establecer relacionescon lascomputadorasestudiadasen la secuencia anterior.*

Vamos a hablar de las *tablets*. ¿Quién puede contar qué es? Es parecida alcelu,¿no? ¿Qué similitudes y diferencias ven entre ambos?

¡Tengo una idea! Voy a traer las*tablets* de nuestro jardín así podemos ver todo lo que se puede hacer con ellas, iles parece?

*Se sugiere trabajar con las* tablets *del ADM, si se cuenta con ellas. La situación normal es que estos dispositivos se inicien y soliciten una clave de ingreso. Si tienen dudas sobre cuál es la clave, pueden consultarla página 8 del archivo* [Contenidos](https://www.educ.ar/recursos/fullscreen/show/533) y recursos de la tableta Aprender [Conectados-Nivel](https://www.educ.ar/recursos/fullscreen/show/533) Inicial*.*

*Se organizan grupos de estudiantes y sereparten las*tablets*. Se van recorriendo los distintos agrupamientos y se muestra cómo encender los dispositivos (se les puede ayudar a introducirla contraseña).*

Voy a pasar porcada grupo y las vamos a encender, a ver qué pasa. ¡Miren, hay un montón de cosas!¿Saben cómo se llaman?

> *En este punto, se procura incorporar elconcepto de aplicación como "programas que se instalan en las computadoras y quesirven para hacer distintascosas". Las*tablets *del ADM cuentan con algunas preinstaladas, como Diseñar/Escribir, Robótica y Programar.*

> *A su vez, estos dispositivos cuentan otras aplicaciones que permiten acceder a contenidos guardados previamente, como son Museo, Cuentos, Recursos Gráficos y Audios.*

> *En esta secuencia, todas las actividades con los niños y niñas se desarrollarán en el modoAprender Conectados.*

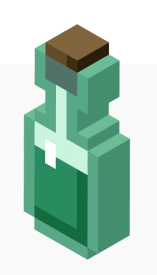

#### **Tresformas de trabajar: modos Aprender Conectados, Docente y Android**

Para saber más, hagan cli[c](https://drive.google.com/file/d/1QkSC9xYtsj2-uIwR_PJsz3Fvilk6TcrB/view?usp=sharing) [aquí](https://drive.google.com/file/d/1RJV3k9sF1AAR4e9wCKou77bjRI8vTtN3/view?usp=sharing)

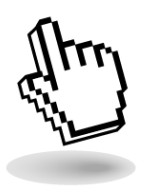

Al igual que sucede con los celulares, en la *tablet* vamos a encontrar pequeños dibujos que nos permiten "abrir" las aplicaciones que queremos usar, como la cámara para sacar fotos o YouTube, que usamos para ver videos. Cada uno de esos dibujitos se llama "ícono".

Veamos ahora, ¿qué aplicaciones se podrán abrir con los íconos de esta *tablet*? Vayamos recorriendo algunos. Yo les voy a mostrar un ícono y ustedes van a tocarlo para entrar en la aplicación y me van a decir cuál es y para qué la usamos. Voy a ir anotando lo que me digan en el afiche.

*Se sugiere disponer de 5 a 10 minutos para visitar las distintas aplicaciones, no es necesario que se recorran todas, podrían seleccionarse tres, por ejemplo. A su vez, para ordenar la exploración, el o la docente puede ir mostrando los íconos de cada una y proponiendo a los grupos que la busquen eingresen porsu cuenta. Cada ícono debe acompañarse de una palabra/frase corta que identifique la función de la aplicación.*

*Para desarrollar esta actividad, se recomienda visualizar previamente el material [disponible](https://www.educ.ar/recursos/150304/contenidos-y-recursos-de-la-tableta-aprender-conectados-nivel-inicial) aquí sobre contenidos y recursos con los que cuenta la* tablet*, especialmentelas páginas 4 y 7.*

*Para dejarregistro delo aprendido en esta instancia,se puedeconfeccionar un afiche que contenga dos columnas. En una deellas pueden irlosíconos delas aplicaciones y en la otra columna, una frase que describa qué se puede hacer con el programa correspondiente.*

#### **Momento 2.** Experimentamoscon las*tablets*

*Antes de iniciar con este momento, es recomendable que los y las docentes puedan explorar, probar y experimentar previamentelos programas que van a utilizar.*

*Se ofrecen tres actividades que pueden hacerseen el orden quese prefiera, pero conviene realizar en conjunto. El objetivo es realizar diferentes creaciones haciendo uso de algunos programas que tienen preinstaladoslas*tablets*. Se puede dividirel grupo clase en pequeños equipos que realicen cada actividad sincronizadamente, o bien, que roten la realización delas actividades a modo de postas.*

*Cada actividad consta de tres partes: una exploración de los archivos ya almacenados, un momento de juego y creación y, por último, una instancia de guardado y recuperación delas produccionescreadas.*

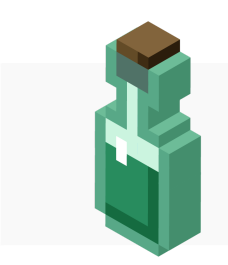

**Tipos de memoria** Para saber más, hagan cli[c](https://drive.google.com/file/d/1QkSC9xYtsj2-uIwR_PJsz3Fvilk6TcrB/view?usp=sharing) [aquí](https://drive.google.com/file/d/1an5W7ND43TgcLQOOtnfNq8l7mqLvWDnv/view?usp=sharing)

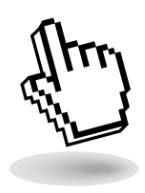

Como ya vimos, con nuestras *tablets*, vinieron una serie de programas que podemos utilizar para hacer y crear distintas cosas. Algunas de estas aplicaciones tienen guardadas fotos, videos, sonidos y dibujos que otra persona dejó allí para que nosotros y nosotras podamos ver y oír.

Otros programas, nos permiten hacer nuestros dibujos, grabar lossonidos que queramos, tomar fotografías y filmar videos. Con estos programas, podremos usar el micrófono, la cámara y la pantalla táctil de las*tablets* para crear juntos y juntas. Después de crear nuestras fotos, dibujos y sonidos, podremos guardarlas en las *tablets* para volver a verlos y usarlos cada vez que tengamos ganas.

¿Les gustaría que probemos?

#### a. Fotografiamos por colores

*En esta primera actividad, se trabajará con la aplicación "Recursos gráficos". Se recomienda que el o la docenterecorra esta galería previamente para conocerlo que hay allí almacenado. En elcaso de queesté vacía,se deberían cargarimágenesen ese lugar.*

Primero, vamos a ver las imágenes que tienen guardadas nuestras *tablets*. Vamos a tocar el ícono o dibujo que tiene un cofre para abrir una aplicación que se llama "Recursos gráficos" y ¡podremos ver qué hay dentro delcofre!

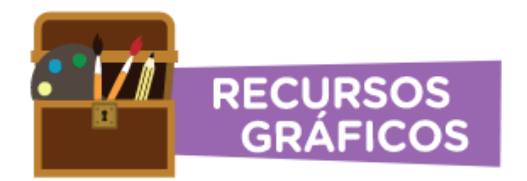

¿Quién sacó estas fotos? ¿Todas las *tablets* tienen las mismas fotografías? ¿Cómo creen que las pusieron dentro de la tableta?

*Aquí, el o la docente acompañará el descubrimiento y la exploración de las imágenes guardadas. Se le indica a chicos y chicas que hubo personas quetrabajaron antesen las* tablets *y guardaron esas imágenes y crearon todas las aplicaciones y contenidos que pueden ver. Sin esetrabajo, las* tablets*estarían vacías,sin ninguna aplicación.*

Ahora, cuéntenme: ¿en sus casas hay fotografías? ¿Sus familias suelen sacar fotos? ¿Alguna vez sacaron una foto ustedes?

Les voy a entregar una serie de imágenes que recorté de revistas donde hay objetos, animales y personas fotografiadas.

*La idea central es que los y lasestudiantes puedan tocar una serie defotografías que no involucren un tratamiento gráfico notorio. Es importante emplear estos recortes para orientar la reflexión hacia el trabajo previo a la toma de esas fotografías que alguien tuvo que realizar. A partir de eso, se puede llevarla conversación alterreno puntual de lascámarasfotográficas y su inclusión dentro decomputadorascomo las*tablets.

*A continuación,se ofrecen algunosejemplos posibles deimágenes:*

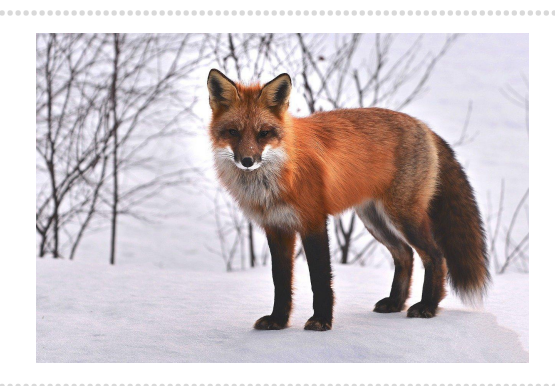

Fuente: [Pixabay](https://pixabay.com/photos/fox-nature-animals-roux-fauna-715588/) Fuente: [Pixabay](https://pixabay.com/photos/adult-mother-daughter-beach-kids-1807500/)

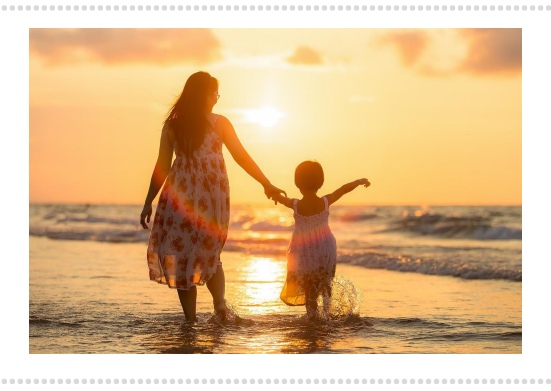

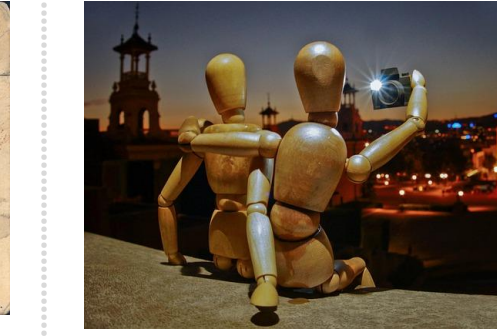

Fuente: [Pixabay](https://pixabay.com/es/photos/cl%c3%a1sico-vag%c3%b3n-cubierto-familia-1592014/) Fuente: [Pixabay](https://pixabay.com/es/photos/selfie-maniqu%c3%ad-amigos-escena-4076719/)

¿Cómo habrán hecho para tomar estas fotos? ¿Qué aparato creen que usaron las personas que sacaron estas fotografías? Las fotografías se pueden sacar con muchos tipos de cámaras. Algunas son muy antiguas y pesadas, otras vienen dentro de los celulares y las *tablets*. Nuestra *tablet* tiene una cámara, ¿alguien pudo ver dónde está?

Ese pequeño círculo de vidrio en la parte de atrás es el lente: como el "ojo" de la cámara. Con esa lente, podemos tomar nuestras propias fotografías, captar el mundo que nos rodea y guardar esas imágenes en la *tablet* para verlas más tarde o compartirlas con quien queramos.

Ahora, ¡vamos a jugar! Este juego se llama **Veo, veo una foto**.¿Conocen el juego del "Veo, veo"? ¿Saben cómo se juega? Nuestro juego se parece mucho al "Veo, veo". Les cuento cómo se juega: vamos a sacarle fotos a cosas de distintos colores que tenemos en la sala. Para eso vamos a jugar al "Veo, veo". Yo voy a empezar primero. Voy a ir cantando y ustedes me responden. Yo digo: "Veo, veo". Ustedes me contestan: "¿Qué ves?". Y les respondo: "Una cosa". Ustedes me preguntan: "¿Qué cosa?". Yo les contesto: "Maravillosa". Ustedes dicen: "¿De qué color?". Y ahí les digo: "Color, color…". Entonces, les voy a decir un color y ustedes deben tomar la *tablet* y sacarle una foto a algún objeto de la sala que tenga ese color.

*Luego de que el o la docente haya elegido el color algunas veces y los chicos y chicas hayan aprendido el juego, se elige a algunos alumnos y alumnas para queelijan un color. Se repite unas cinco o seis veces el juego de sacarfotografías. Si la cantidad de estudiantes excede al de las* tablets *disponibles, se puede realizar el juego por parejas u otro agrupamiento queseconsidereconveniente*.

*El ícono para la aplicación quecontrola la cámara está en la parteinferiorizquierda dela pantalla,entreel ícono del planeta y el del micrófono.*

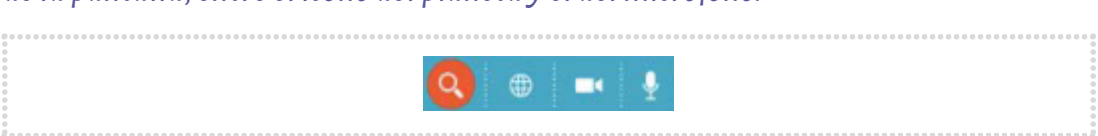

*Concluido el juego, se avanza sobre el reconocimiento de la memoria como lugar dondese guardan lasimágenes.*

Acabamos de tomar nuestras propias fotografías por medio de la cámara que trae esta computadora tan especial que es la *tablet*. Ustedes fueron los fotógrafos y fotógrafas. Ahora que ya tomamos esasfotos,¿podemos volver a verlas?¿Podríamos mostrarle las fotos que sacamos con nuestras *tablets* a otros compañeros y compañeras?¿Las podremos ver de nuevo una, dos, tres o muchas veces más veces?

*Se invita a los y las estudiantes a revisar las fotografías de otros compañeros y compañeras. Se solicita que,cuando miren lasfotos,cuenten oralmentelo queestán viendo en la pantalla.*

¿Dónde quedan guardadas esasfotos que podemos ver ahora?

La *tablet*, como muchas otras computadoras, tienen una memoria donde se van guardando archivos. A veces, son fotografías como las que acaban de tomar. Otras veces son videos o películas completas. La memoria de la *tablet* esla que se encarga de guardar las fotografías que tomaron. Es muy parecido a sacar una fotografía con un celular. Una diferencia importante es que hay memorias que tienen más espacio que otras para guardar fotografías.

Vamos a escribir juntos en el pizarrón los pasos que hicimos en nuestras*tablets* para poder sacar las fotos y mostrarles a otros compañeros y compañeras:

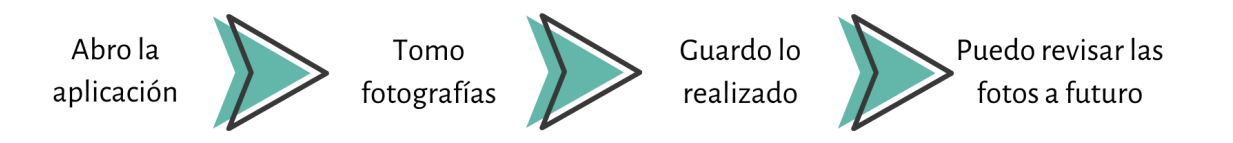

*Con estas reflexiones, se resalta una de las características fundamentales de las computadoras: la memoria. Si bien las hay de distintos tipos y tamaños, todas tienen en común el almacenamiento de datos. El objetivo es que los chicos y las chicas reconozcan que, si no existiera la memoria, las fotos que se tomaron no podrían volverse a ver porquese perderían.*

#### b. Dibujamos con los dedos

Veamos qué otras cosas podemos hacer con las *tablets* del jardín. En nuestro recorrido por la Comarca digital, vimos que las computadoras pueden hacer muchísimas cosas distintas. Una de las cosas que podemos hacer es usar colores para pintar y hacer nuestras propias obras de arte. Es como tener plastilina, lápices de colores, cartones, tijeras, plasticola, témpera y muchascosas más, ¡todo junto en un solo lugar!

En el caso de esta computadora tan especial que es la *tablet*, para dibujar y pintar ¡vamos a usar nuestros dedos! Con los dedos, vamos a tocar la pantalla de la *tablet* y crear nuestras propias pinturas.

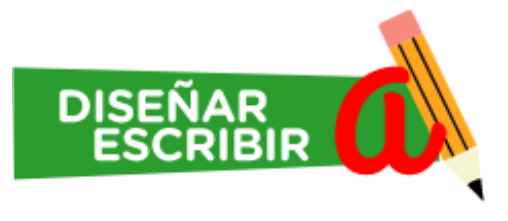

Para eso, vamos a tocar el ícono que tiene un lápiz. Nos permitirá abrir un programa que se llama "Diseñar/Escribir".

*En este punto, se les permite a los niños y niñas queexploren y busquen la aplicación o se pueden ofrecer orientaciones. Una vez encontrado el ícono, pueden darle un clic con un dedo y se abrirán dos opciones. Deben elegir el pingüino, que representa la aplicación Tux Paint,elcualestá nombrado como "Diseñar".*

¿Lo encontraron?¿Qué pasó cuando lo tocaron con el dedo?

Para comenzar a dibujar, vamos a tener que abrir el ícono que tiene un pingüinito.

Al igual que muchas otras computadoras, la *tablet* tiene una pantalla. ¿Podemos dibujar en todas las pantallas de todas las compus con nuestros dedos? ¿Hay algunas en las que no se puede? ¿Dibujaron alguna vez en una de esas?¿Cómo lo hicieron?

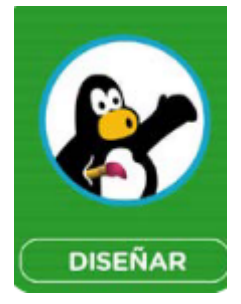

*Se propone a niños y niñas dibujar con el programa Tux Paint, para lo cualse puede trabajar en grupos de dos o tresestudiantes.Deben decidir qué dibujarán y pintarán y, luego,tendrán 15 minutos para realizarel dibujo.*

*Una vez listos los dibujos, se avanza en el reconocimiento de la memoria como el lugar dondese almacenan o guardan los dibujos dentro de una computadora.*

Ahora que terminamos nuestros dibujos, vamos a guardarlos para que no se nos pierdan. Para eso, debemos apretar una vez el botón "Guardar". Después, vamos a ver los dibujos que hicieron todos los grupos. Pondremos las *tablets* en una mesa con los dibujos abiertos para que todos y todas podamos ver esta exposición de arte.

Después de ver nuestras obras de arte, ¡veamos si existen otros dibujos y pinturas en las*tablets*!

*Se invita a los niños y niñas a recorrer las pinturas que encontrarán en el ícono que representa un atril con una pintura y se llama "Museo". Serecomienda aquí queel o la docente recorra previamente estas galerías. Se pueden navegar museos nacionaleseinternacionales.*

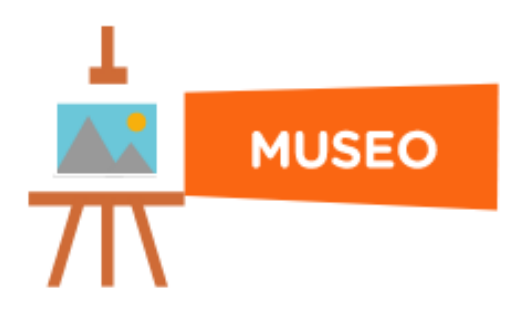

¿Quiénes habrán hecho esas pinturas? ¿Qué materiales utilizaron? ¿Las habrán hecho en una compu? ¿Podríamos crear nuestras propias obras de arte en una computadora como la tableta?

#### c. Grabamossonidos de animales

Con las*tablets*, podemos dibujar, leer y jugar, pero ¿qué hay de lossonidos y la voz?

¿Alguna vez enviaron o escucharon que alguien envíe un mensaje a otra persona grabando su voz? Esto es común en los celulares, pero también en nuestra *tablet* podemos grabar una serie de mensajes,canciones, ruidos, risas e, incluso, imitar los sonidos de la naturaleza y los animales.

¿Qué les parece?¿Se animan a grabar nuestros propiossonidos?

*El ícono de la aplicación quecontrola el micrófono está en la parteinferiorizquierda dela pantalla, a la derecha dela cámara.*

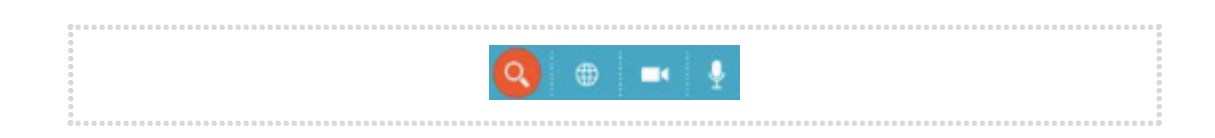

Vamos a sentarnos en grupos de tres y, juntos, piensen y practiquen qué tipo de ruido de animal van a imitar. Después, alguien del grupo va a grabar con la *tablet* el sonido del compañero o compañera y, luego, le entrega la *tablet* para que otro grabe el suyo. Intercambien los roles hasta que todos hayan grabado el sonido de un animal.

*A continuación, se avanza con todo el grupo clase en el reconocimiento de la memoria como el lugar donde se almacenan o guardan los sonidos dentro de una computadora.*

*Para ello, se organiza una puesta en común con todo el grupo clase. Se ubica a los chicos y chicas en una gran ronda, para que puedan oír los sonidos grabados. Se puedejugar a adivinar de qué animalsetrata eimitarsus movimientos.*

Ahora, ¡vamos a buscar esos sonidos que grabamos para que todos y todas podamos escucharlos de nuevo!

¿Dónde habrán quedado guardados nuestros ruidos? ¿Por qué quedaron grabados? ¿Cómo es que la *tablet* puede grabarlos?

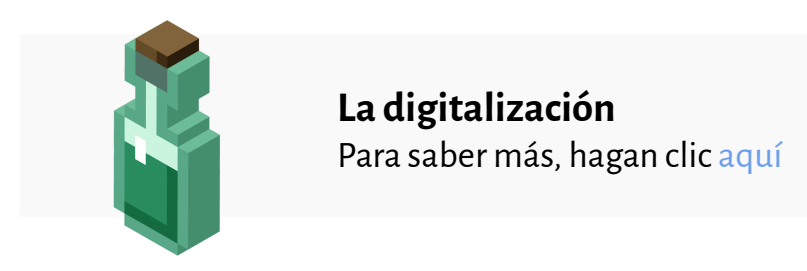

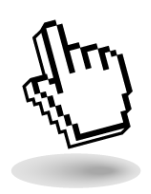

Ahora que vimos que las computadoras pueden guardar archivos, les pregunto: ¿qué creen, se pueden borrar los sonidos que grabamos? ¿Alguna vez borraron algo de la memoria de una computadora o escucharon hablar de que a alguien se le borró algo que había guardado?

*Se sugiere escuchar las respuestas y guiar la conversación hacia la reflexión de que las* tablets *tienen una memoria donde se puede guardar y, también, borrar elementos guardados. Para estar al tanto del procedimiento de borrado, el o la docente puede revisar previamentelas páginas18 y 19 del manual"¿Cómo hacer [para…?](https://www.educ.ar/sitios/educar/resources/150343/en-el-servidor-portatil-como-hacer-para-aprender-conectados-nivel-inicial/download)".*

¡Muy bien! Veamos ahora si nuestras *tablets* tienen grabaciones de audio que alguien hizo antes y dejó guardadas para que nosotros y nosotras las encontremos. Vamos a abrir la aplicación cuyo ícono es un parlante, ¿lo ven? Ahí, vamos a encontrar una serie de sonidos de animales.

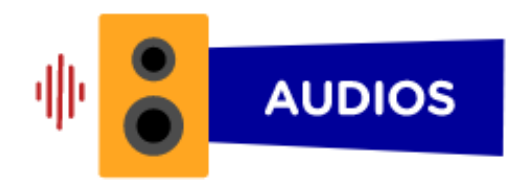

¿Qué animales escucharon? ¿Cómo habrán grabado esosruidos en la memoria de la *tablet*?

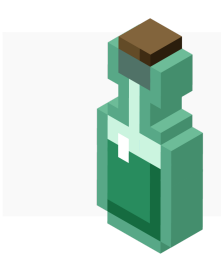

**La nube: guardar archivos en otrascomputadoras** Para saber más, hagan cli[c](https://drive.google.com/file/d/1QkSC9xYtsj2-uIwR_PJsz3Fvilk6TcrB/view?usp=sharing) [aquí](https://drive.google.com/file/d/1_6gDhYU3LX2Xn4o23WpPwBVGcj399hZj/view?usp=sharing)

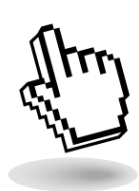

#### **Momento 3.**

Instalamos nuevas aplicaciones en las*tablets*

Este habitante de la comarca digital al cual llamamos *tablet* puede cambiar. ¿Cómo es esto? Claro, las computadoras que encontramos en nuestra casa, en la casa de algún amigo o familiar o en el jardín están preparadas para que usemos los programas que tienen instalados desde que las fabricaron, pero también podemos agregarles nuevos programas o guardar más archivos.

¿Podríamos poner en estas *tablets* otras aplicaciones para hacer otras cosas? Por ejemplo, si quisiéramos jugar en la tableta a tocar un instrumento, ¿podemos hacerlo?

Podríamostambién pensar en cosas que nos gustaría hacercon nuestras*tablets* para lo cual habría que crear nuevas aplicaciones. Por ejemplo, a mí me gustaría poder usar la *tablet* como una lupa para ver todo más grande y poder ver los insectos de cerquita.¿Se les ocurren otras aplicaciones para inventar?

*Se acompañan las respuestas para compartir la idea central de que las personas pueden agregar o quitar aplicaciones a las computadoras. Se sugiere realizar una lista de otras tareas que podríamos realizar y que actualmente no se pueden hacer porquefaltan otras aplicaciones que no están instaladasen la* tablet*.*

*El o la docente escribe/dibuja las respuestas en una pizarra o afiche que todo el grupo clase pueda ver. Algunas ideas posibles son enviar y recibir mensajes, buscar información, saber cómo va a estar el clima, pedir comida o saber cuánto cuesta un producto.*

*Seguidamente, se puede invitar a los niños y niñas a que, en una hoja y en forma individual, dibujen y pinten cómo se vería una* tablet *con los íconos de las aplicaciones quese pensaron en conjunto.*

Ahora, cada uno y cada una va a dibujar una *tablet*, "la *tablet* de sus sueños", los iconos de todas las aplicaciones que les gustaría tener. Podemos usar distintos colores y, al terminar, vamos a poner todaslas*tablets* que inventamos para mirarlas.

¿Cómo podríamos hacer para que estas aplicaciones estén disponibles en la *tablet*? ¿Alguien se imagina?¡Tenemos que instalarlas!

Con estas actividades, aprendimos sobre otro tipo de computadora llamada *tablet*. Si bien se parece a un celular, no lo es, aunque comparte muchas de sus características. Una diferencia importante es que la *tablet* que tenemos en el jardín, como la mayoría de las *tablets*, no se conecta con la red de telefonía celular, por lo tanto, no hace llamadastelefónicas.

Trabajamos con su pantalla táctil para tomar fotografías, dibujar y grabar nuestras voces. Eso nos permitió ver que las computadoras pueden hacer muchas tareas distintas.

Nos dimos cuenta de que las computadoras son capaces de guardar lo que hemos hecho para verlo o escucharlo después gracias a su capacidad de almacenar archivos en la memoria. Y eso no es todo, aprendimos también que podemos borrarlos. Además, vimos que podemos instalar nuevas aplicaciones que nos permitirán hacer otrascosas.

En próximas actividades, ¡seguiremos recorriendo la comarca digital!

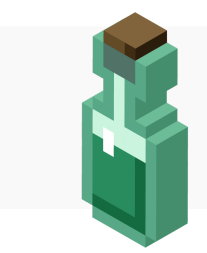

**Apropiación de las***tablets***: agregar programas** Para saber más, hagan [c](https://drive.google.com/file/d/1QkSC9xYtsj2-uIwR_PJsz3Fvilk6TcrB/view?usp=sharing)lic [aquí](https://drive.google.com/file/d/1-4tluBo5-eJgHXjHkvNIv4720P5S3xXf/view?usp=sharing)

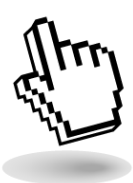

#### **Referencias:**

Argentina. Ministerio de Educación, Cultura, Ciencia y Tecnología. (2019). *Núcleos de Aprendizaje Prioritario EducaciónDigital Programación y Robótica*. Disponible en <https://bit.ly/3OPrRiV>

Córdoba. Ministerio de Educación de la Provincia de Córdoba. Secretaría de Educación. Subsecretaría de Promoción de Igualdad y Calidad Educativa. Dirección General de Planeamiento e Información Educativa. (2011). *Diseño Curricular de la Educación Inicial 2011-2015*. Disponible en <https://bit.ly/3cWu0fc>

Córdoba. Ministerio de Educación de la Provincia de Córdoba. (2022). *Plan Leer, Escribir y Pensaren la CulturaDigital*. Disponible en <https://bit.ly/3JoHL2M>

Educ.ar. (2 de septiembre de 2016). *Historia de los objetos: Almacenamiento* [Archivo de video]. Disponible en <https://bit.ly/3T8AV5Q>

Educ.ar. (2019).*¿Cómo hacer para"*? Disponible en <https://bit.ly/3Aium7X>

Educ.ar. (2019). *Contenidos y recursos de la tableta Aprender Conectados - Nivel Inicial* Disponible en <https://bit.ly/3pFliW4>

Educ.ar. (2019). *Núcleos de Aprendizaje Prioritario Educación Digital Programación y Robótica*. Disponible en <https://bit.ly/3OPrRiV>

Educar Portal. (19 de junio de 2019). *Aula Digital: cómo volver al menú principal de la tableta* [Archivo de video]. Disponible en <https://bit.ly/3CnAGhl>

Educar Portal. (19 de junio de 2019). *Aula Digital: primeros pasos con la tableta* [Archivo de video]. Disponible en <https://bit.ly/3TavHGD>

Equipo de Tu escuela en casa. (2020). *Ceros y unos: el ingrediente esencial de toda mixtura virtual*. Córdoba: ISEP-Ministerio de Educación de la Provincia de Córdoba. Disponible en <https://bit.ly/3T86Gfb>

#### **Enlaces de interés:**

Program.AR. (2022). Página oficial. Ministerio de Ciencia, Tecnología e Innovación - Fundación Sadosky. Disponible en <https://program.ar/>

Ondula.org. (2022). Alfabetización digital crítica [Entradas de blog]. Disponible en <https://bit.ly/3BCkU1P>

## COMUNIDAD DE PRÁCTICAS:<br>La clase en plural

 $\mathbf{\Lambda}$ 

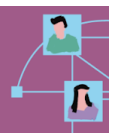

La Comunidad de prácticas es un espacio de generación de ideas y reinvención de prácticas de enseñanza, donde se intercambian experiencias para hacer escuela juntos/as. Las/os invitamos a compartir las producciones que resulten de la implementación de esta propuesta en sus instituciones y aulas, pueden enviarlas a: tuescuelaencasa@isep-cba.edu.ar

#### **FICHA TÉCNICA:**

**Actividad:** Explorando la comarca digital. ¡Manos a la tablet! **Nivel:** Inicial **Salassugeridas:** 4 y 5 años **Espacio curricular**: Ciencias Sociales, Ciencias Naturales y Tecnología, Identidad y Convivencia,

Educación Artística.

#### **Objetivos:**

○ Sala de 4: Ampliar la noción de ambiente comenzando por el reconocimiento de la diversidad social, natural y tecnológica.

Sala de 5: Afianzar la noción de ambiente a través de la identificación de sus principales elementos constituyentes: características, relaciones y funciones.

- Caracterizar, a través de la exploración sensorial, cómo son los dispositivos digitales del ambiente cercano.
- Iniciarse sistemáticamente en la observación, búsqueda, registro, interpretación y comunicación de información acerca de la realidad.
- Afianzar la exploración, la experimentación y la anticipación.
- Iniciarse en el reconocimiento de las TIC y su utilidad.
- Iniciarse en la formación de hábitos y actitudes de cuidado de los objetos y espacios personales y compartidos.
- Seleccionar y combinar diversos materiales, herramientas y soportes reconociendo las posibilidades que le ofrecen para plasmar sus ideas.

#### **Aprendizajes y contenidos:**

- Identificación de la relación de los productos tecnológicos del ambiente cercano con las necesidades que satisfacen (Córdoba, Ministerio de Educación [ME], 2011, p. 51).
- El reconocimiento de las Tecnologías de la Información y la Comunicación (TIC) como elementos distintivos e integrados en la realidad de la vida cotidiana —hogar, escuela y comunidad— y la identificación de cómo pueden ser usadas para resolver problemas sencillos y adecuados al nivel (Argentina, ME, 2019, p.16 ).
- Exploración, planteo de interrogantes, observación, experimentación, anticipación, registro sobre el ambiente social y tecnológico.
- Iniciación en el uso de las TIC (Córdoba, ME, 2011, p. 51).
- Cuidado de los objetos y espacios personales y compartidos(Córdoba, ME, 2011, p.117).
- Observación de las propias producciones y las de los pares, identificando sus características,similitudes y diferencias y valorando la diversidad.
- Vinculación de algunascaracterísticas de sus produccionescon los procesos de realización.

**Coordinación:** Flavia Ferro y Fabián Iglesias **Responsables de contenido:** Cristián Rojo y Natalia Zalazar **Diseño didáctico:**Nadia Gonnelli **Corrección literaria:** María Carolina Olivera **Edición y diseño:** Carolina Cena

#### **Citación:**

Equipo de *Tu Escuela en Casa*. (2022). *Explorando la comarca digital.¡Manos a la tablet!* Córdoba: ISEP - Ministerio de Educación de la Provincia de Córdoba.

*Este materialestá bajo una licencia Creative Commons[\(CCBY-NC-SA4.0\)](https://creativecommons.org/licenses/by-nc-sa/3.0/)*

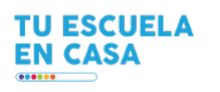

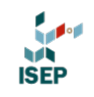

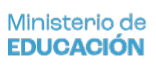

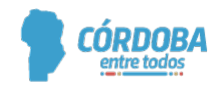